# Calcbench

Financial Ratio Analysis

Ahmet Kurt, PhD Assistant Professor, Accounting **Ahmet Kurt, PhD**<br>essor, Accounting<br>Suffolk University

## Getting Financial Ratios with Calcbench

- •3 alternative methods:
- Exting Financial Ratios with Calcbench<br>
Externative methods:<br>
1. Create a dynamic financial ratio spreadsheet using<br>
Calcbench Excel Add-In (works best in PC).<br>
2. Display selected ratios within the webpage using Ting Financial Ratios with Calcbench<br>**ternative methods:**<br>Create a dynamic financial ratio spreadsheet usin<br>Calcbench Excel Add-In (works best in PC).<br>Display selected ratios within the webpage using<br>the Multi-Company tool 2. Displanting Financial Ratios with Calcbench<br>1. Create a dynamic financial ratio spreadsheet using<br>2. Display selected ratios within the webpage using<br>2. Display selected ratios within the webpage using<br>1. Download all t
- the Multi-Company tool. alternative methods:<br>
1. Create a dynamic financial ratio spreadsheet using<br>
Calcbench Excel Add-In (works best in PC).<br>
2. Display selected ratios within the webpage using<br>
the Multi-Company tool.<br>
3. Download all the rat
	-

### 1. Create a Dynamic Spreadsheet

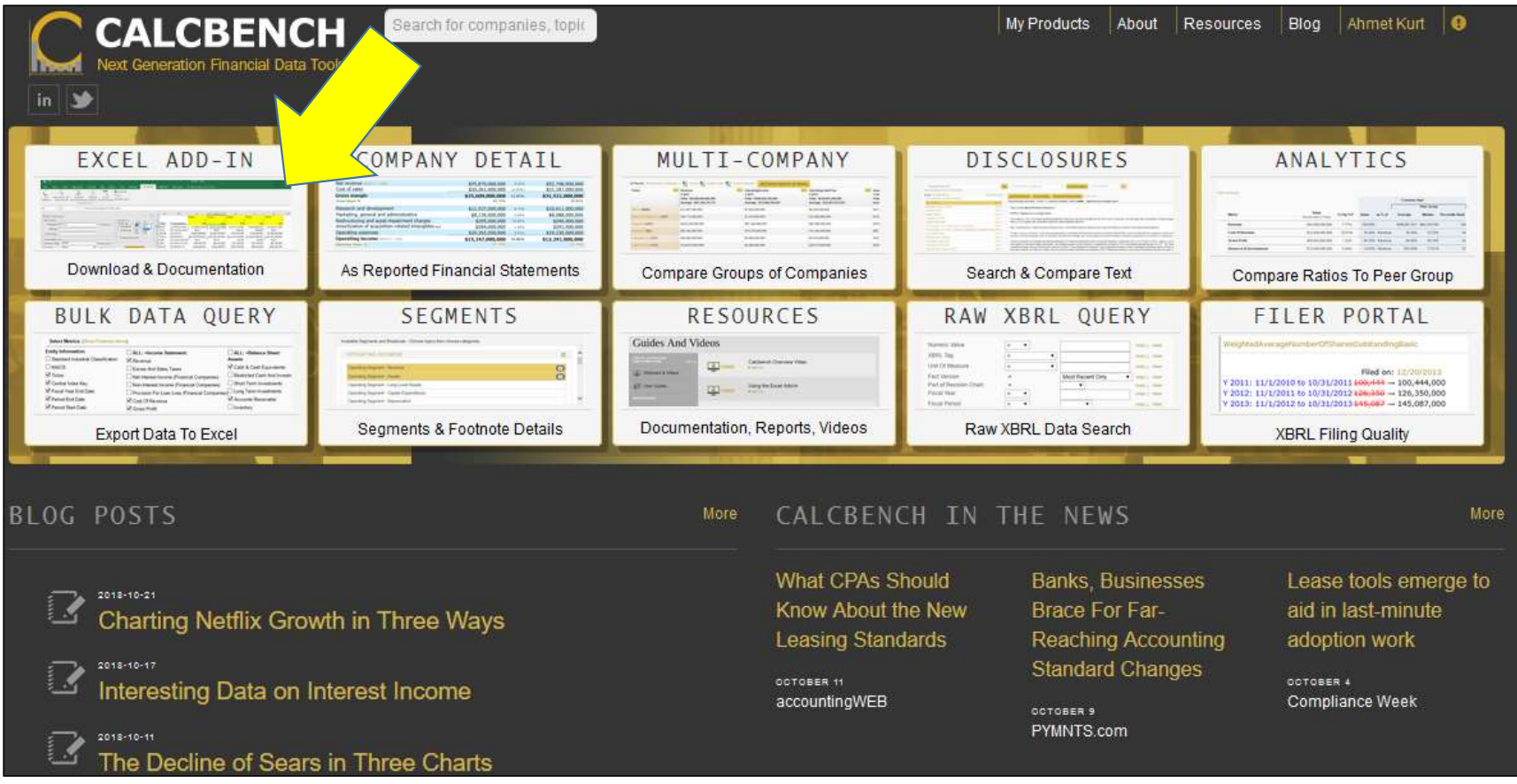

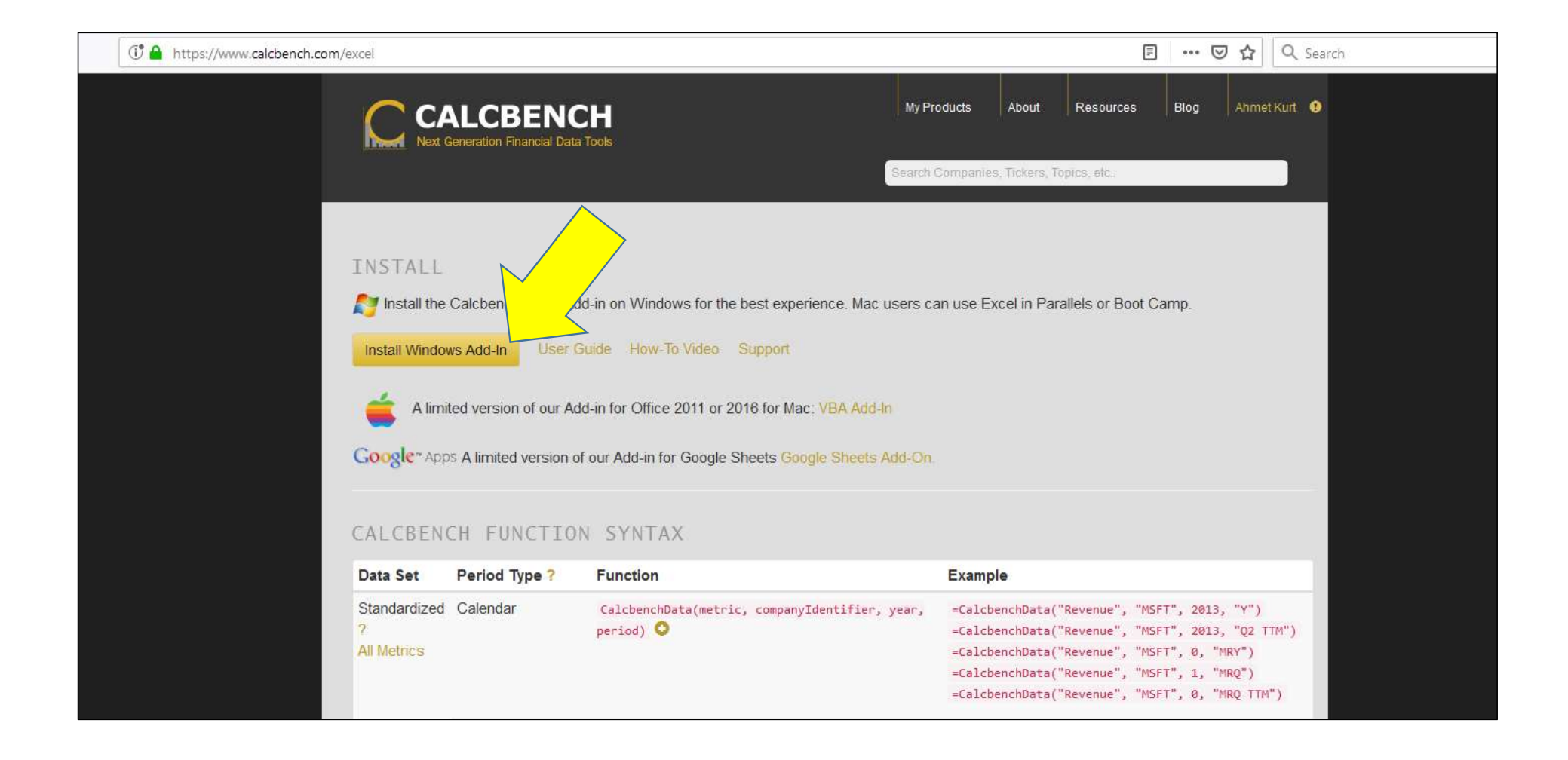

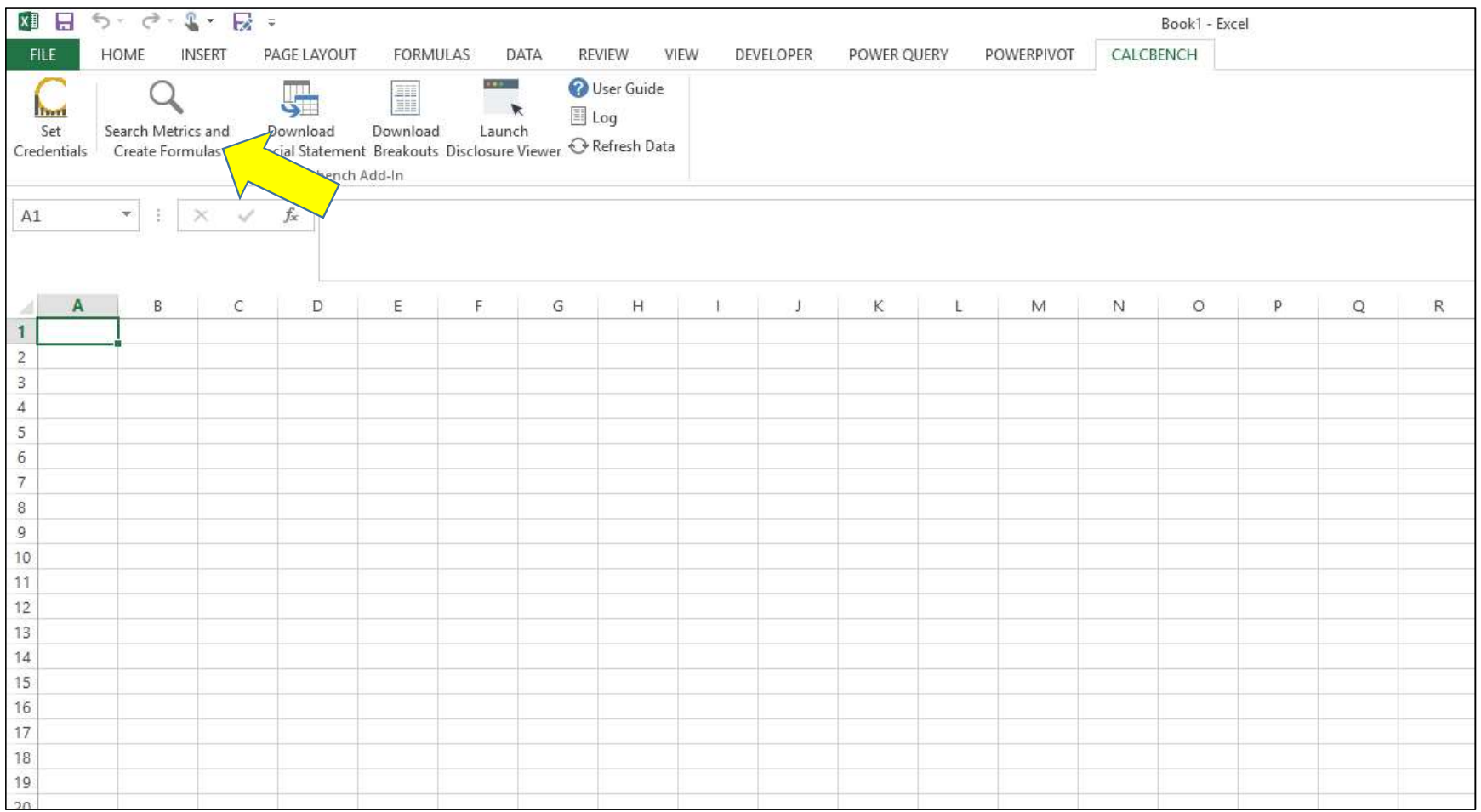

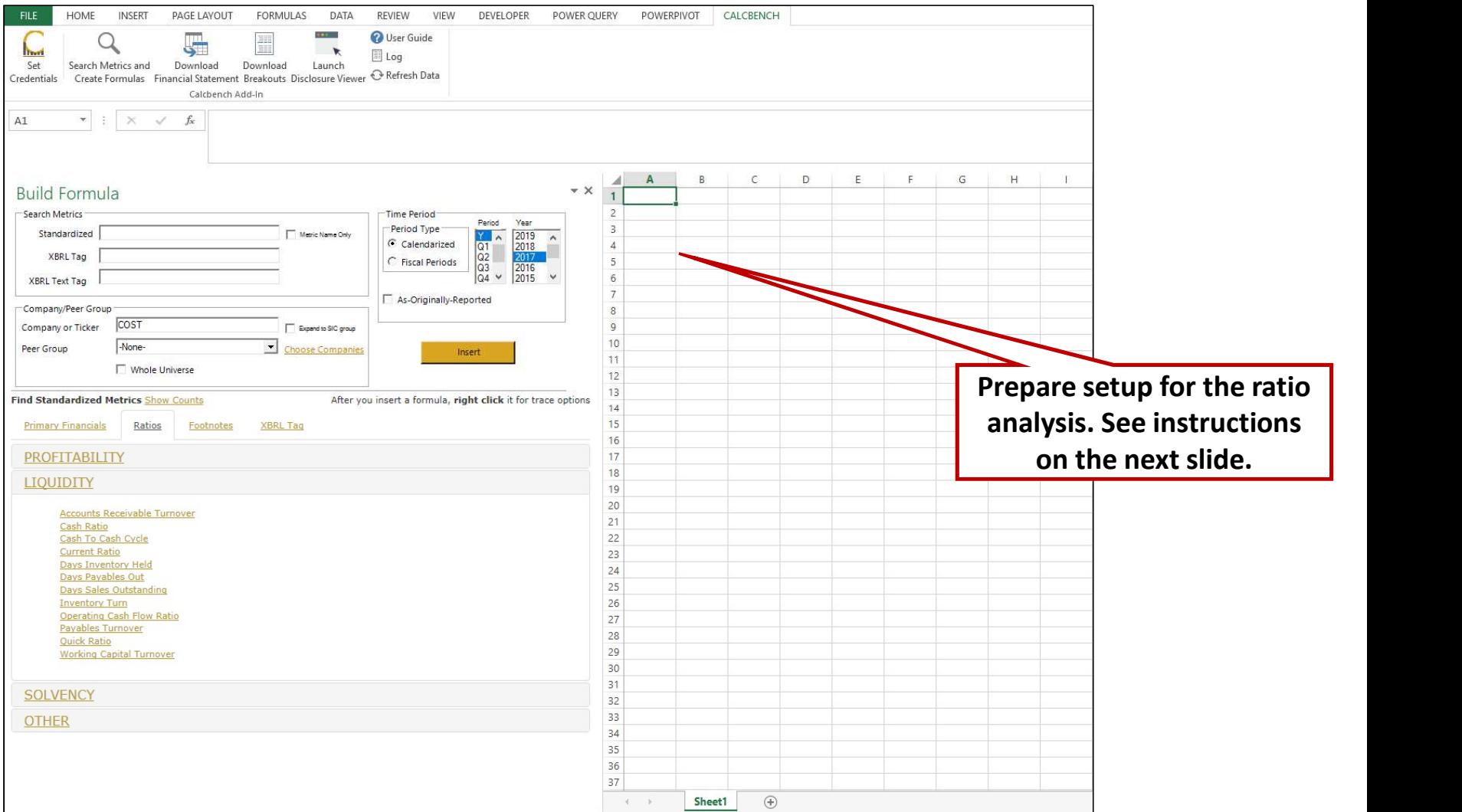

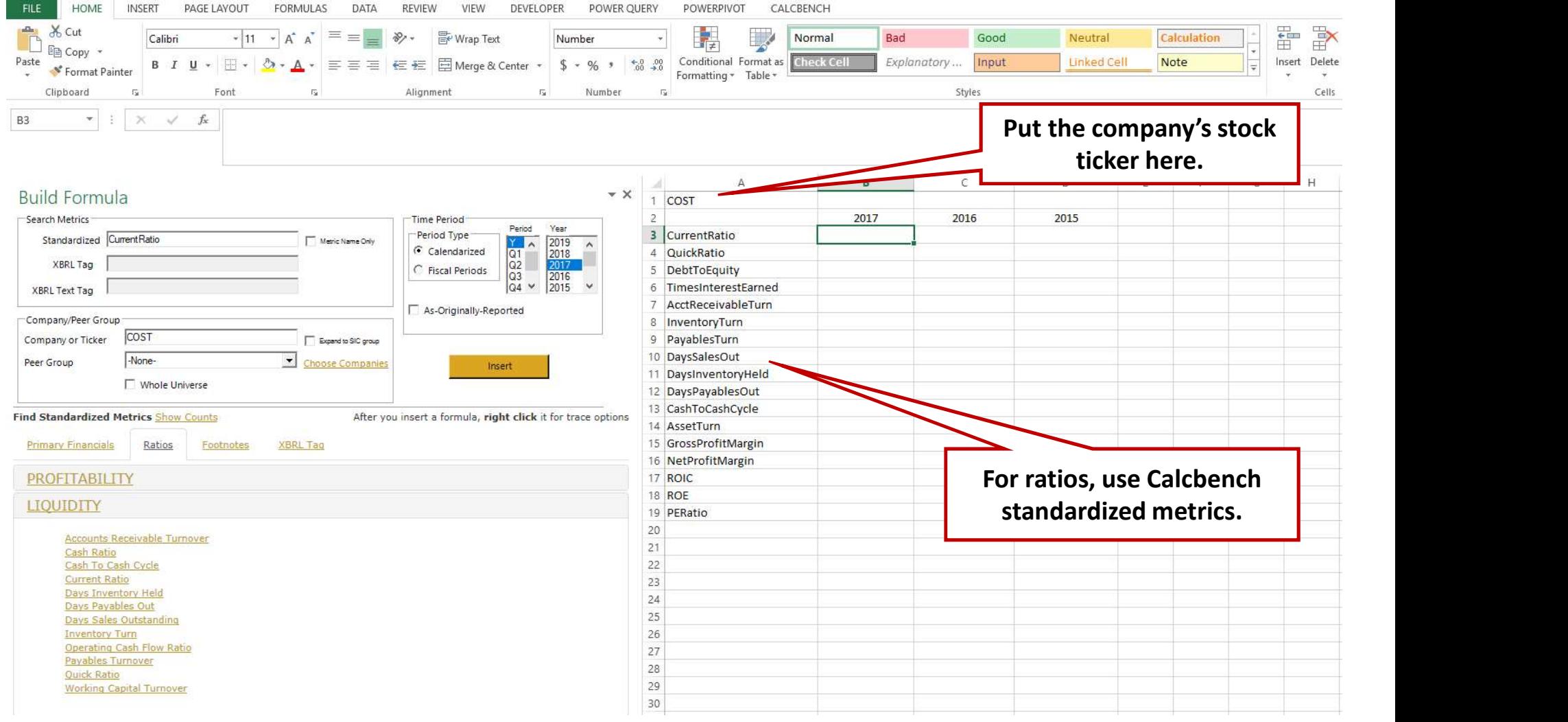

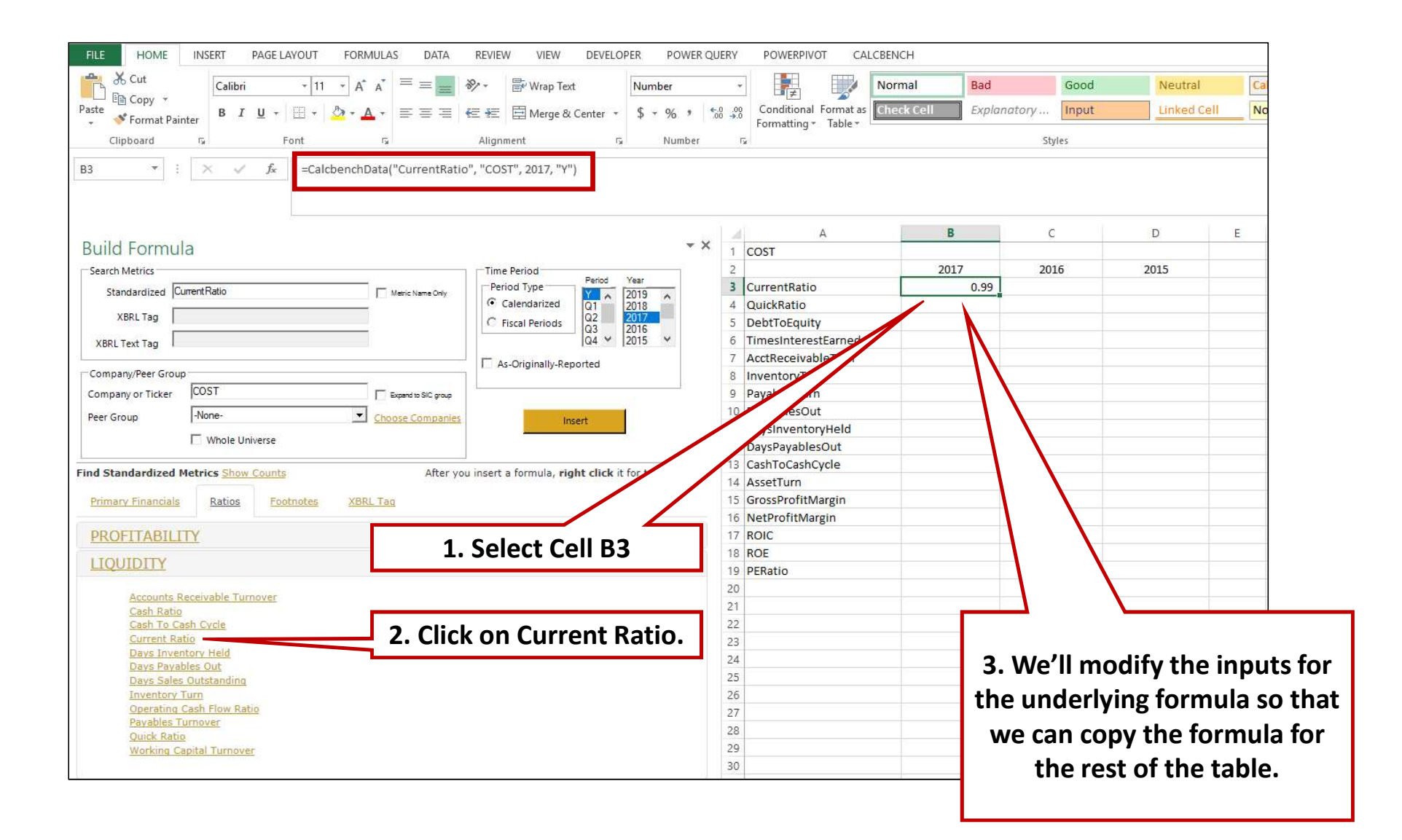

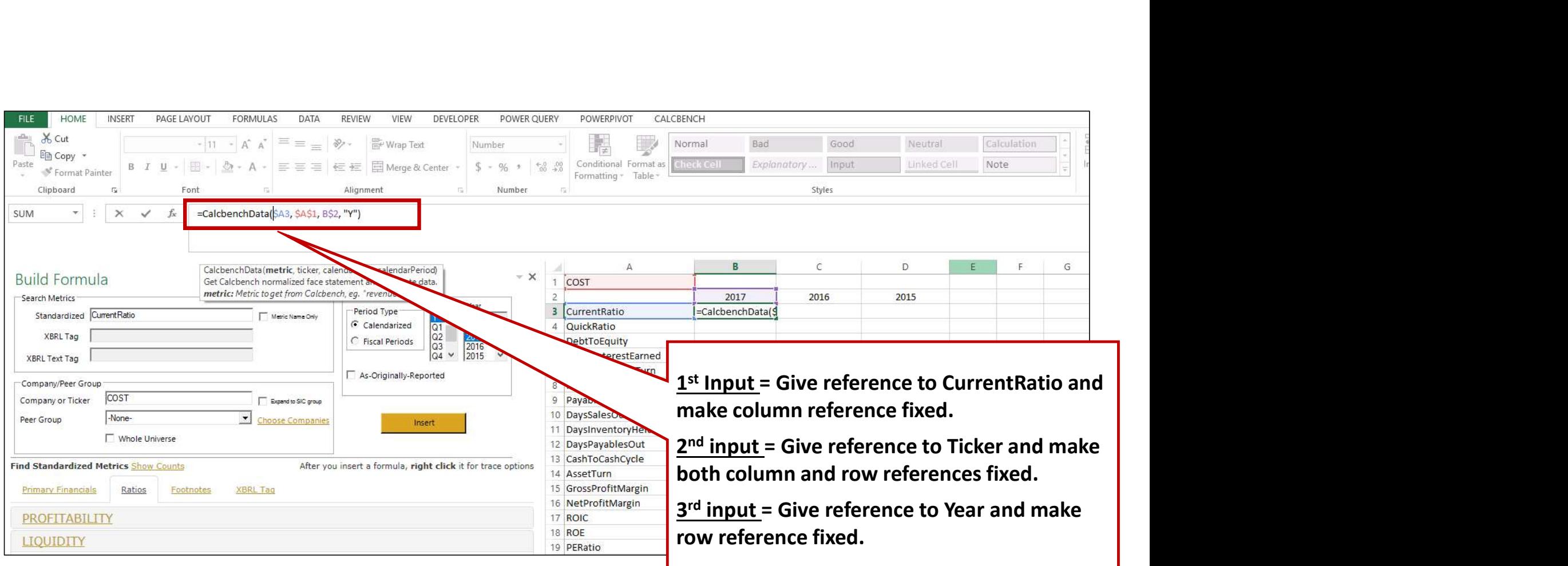

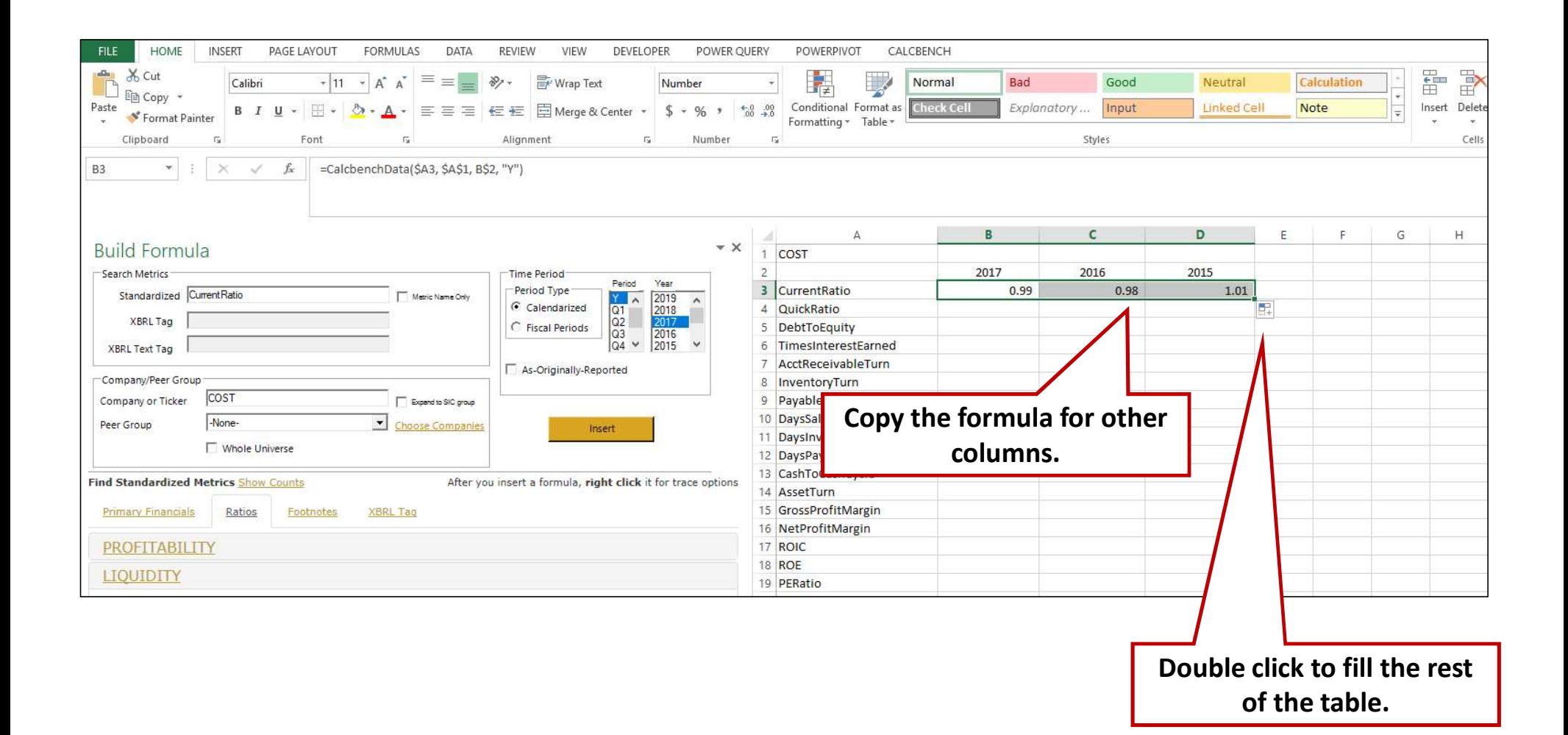

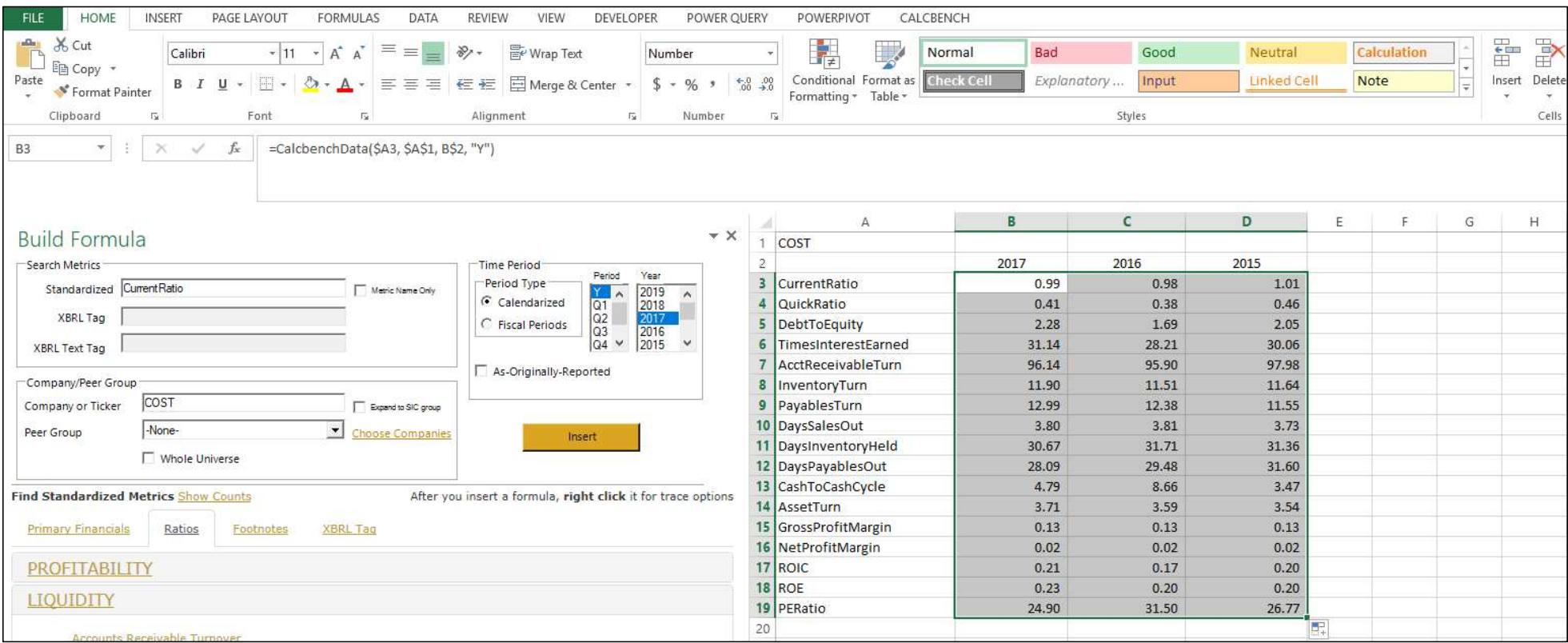

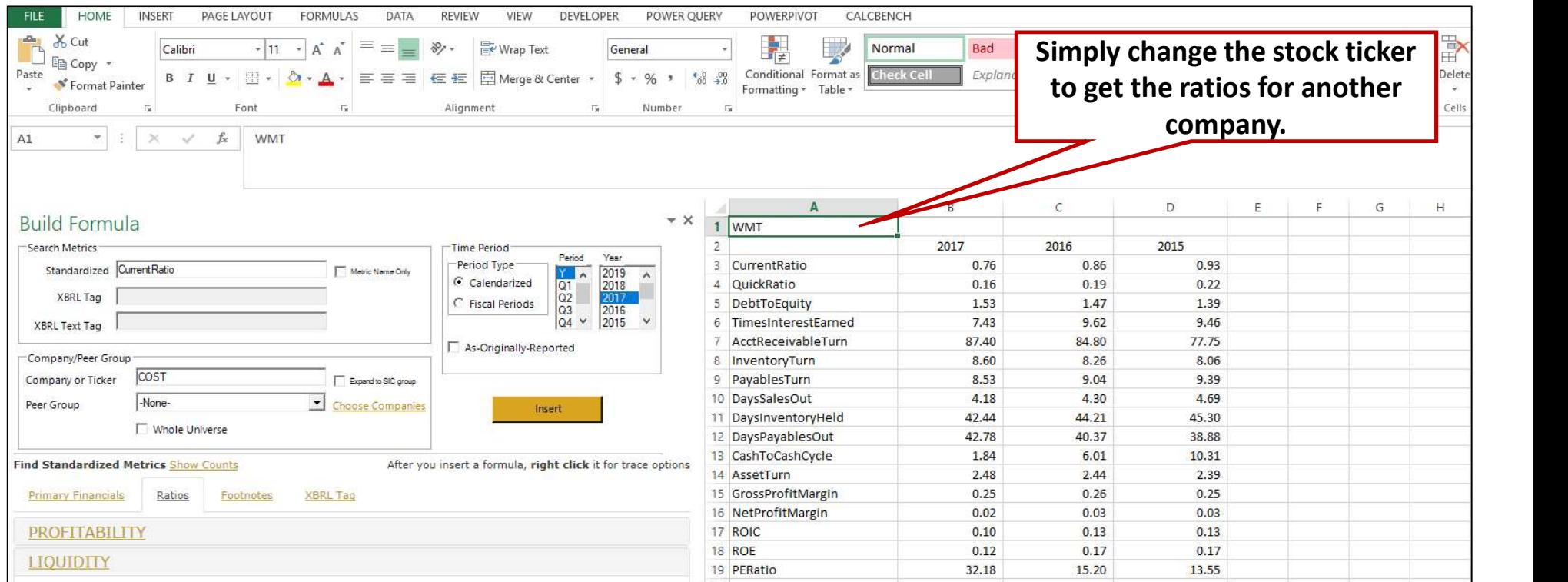

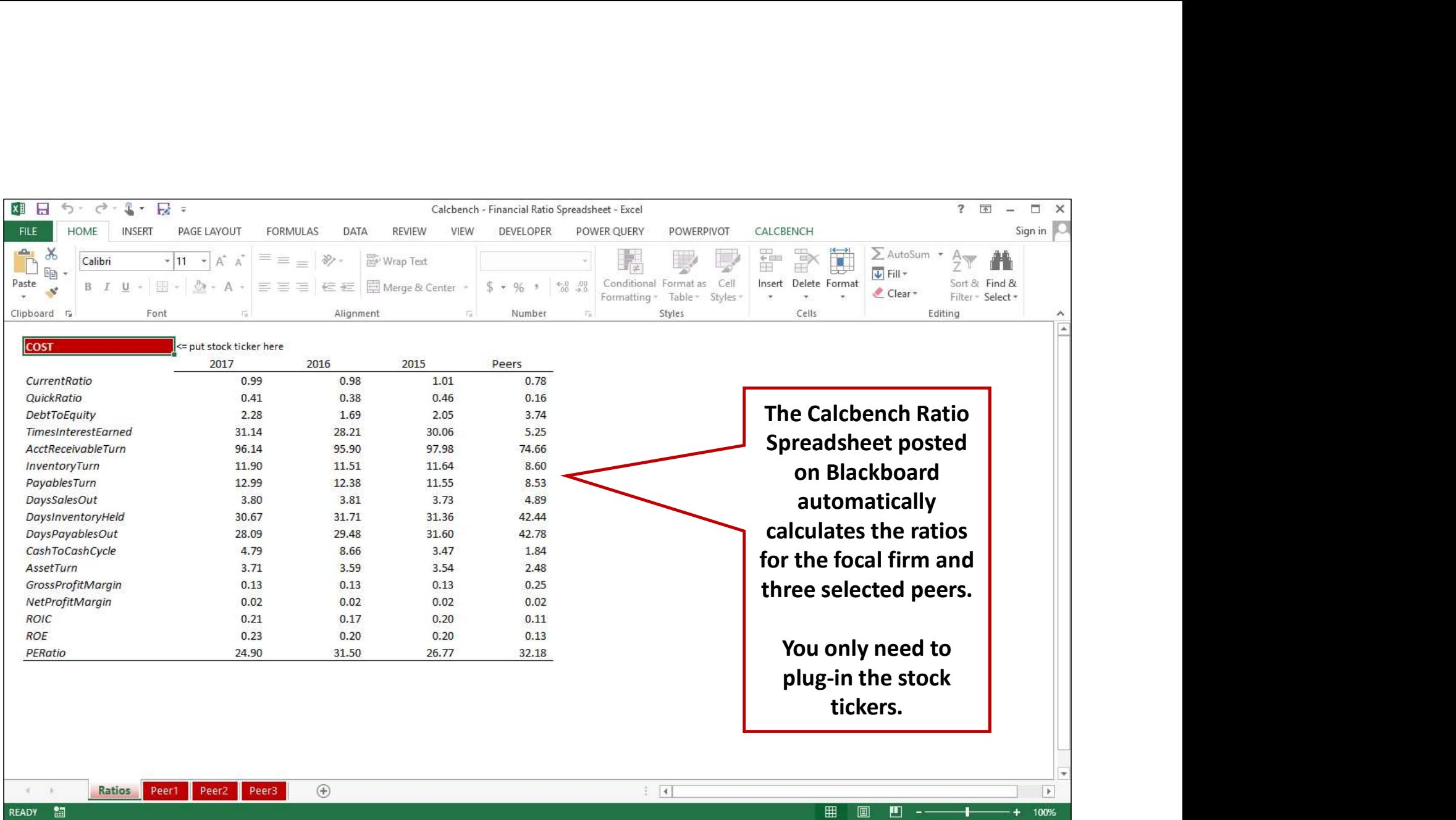

#### 2. Multi-Company

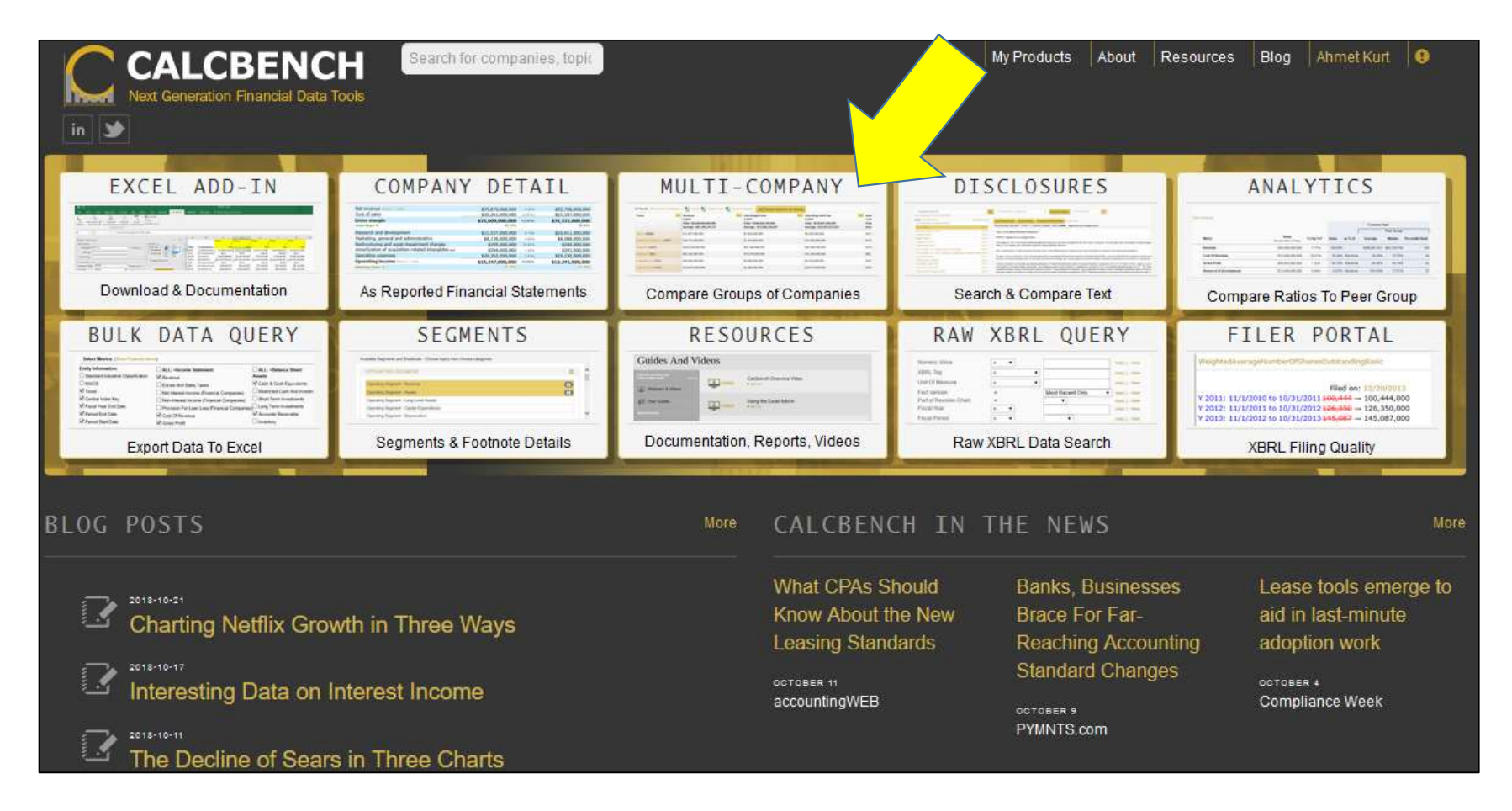

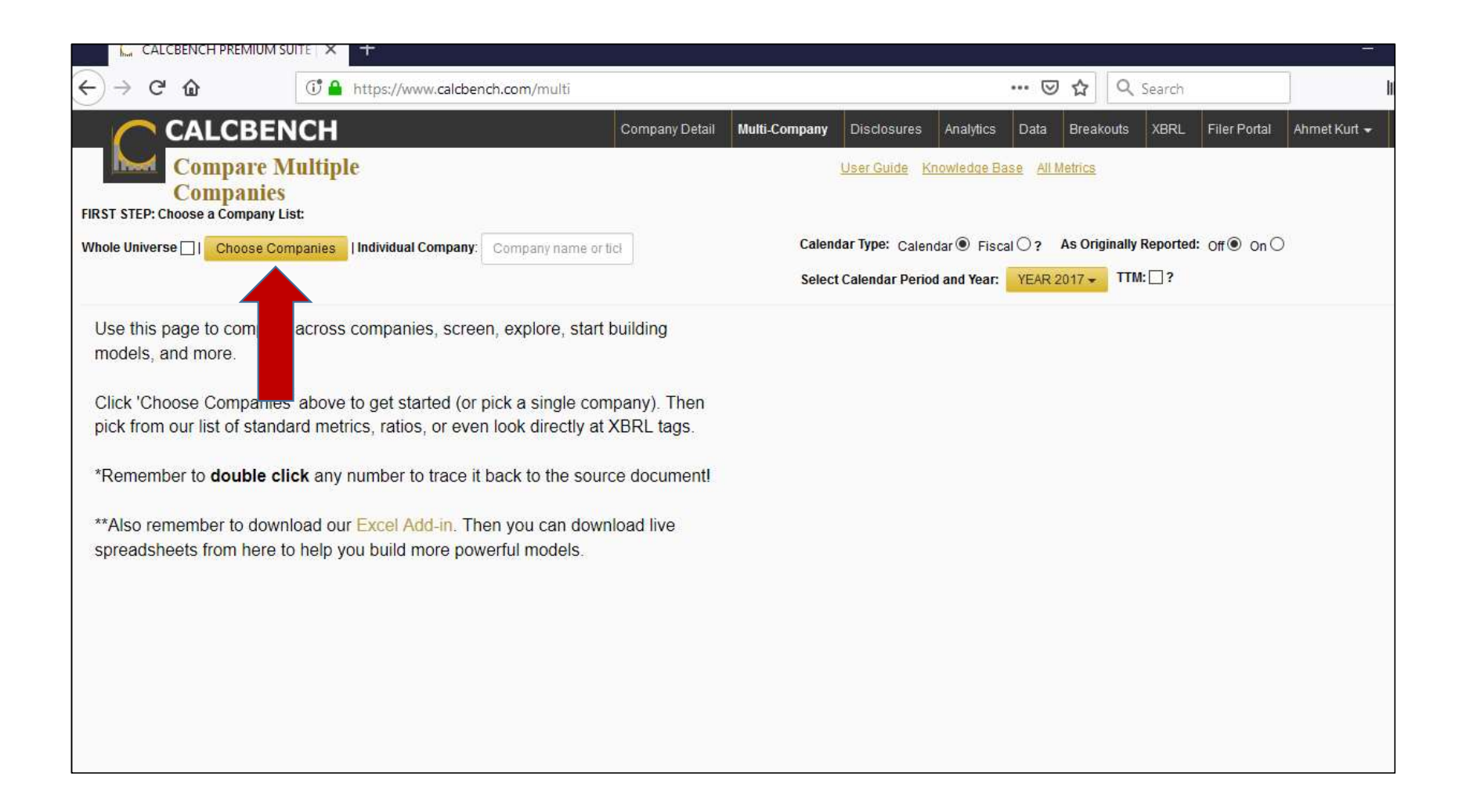

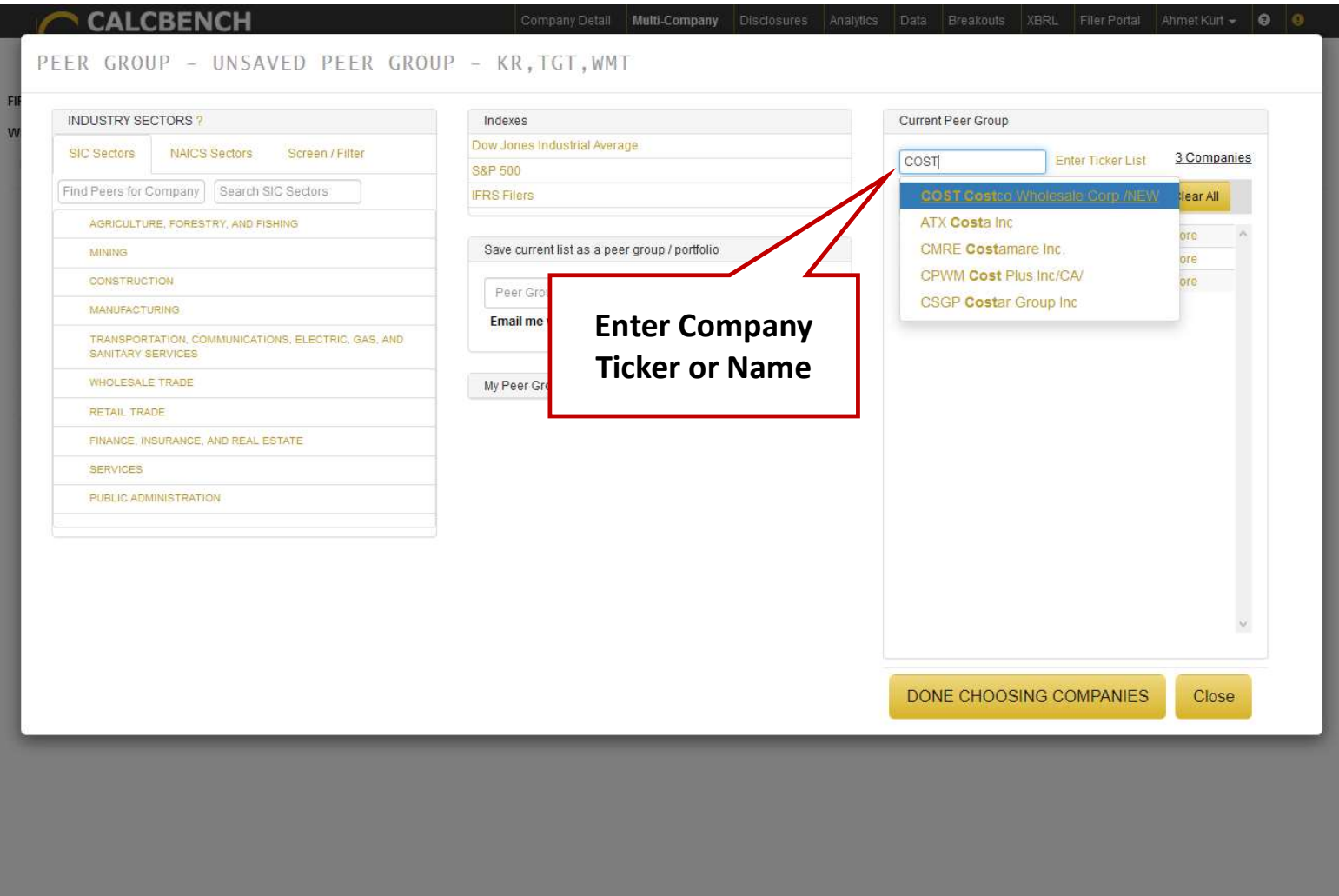

#### CALCBENCH

#### Company Detail Multi-Company Disclosures Analytics Data Breakouts XBRL Filer Portal Ahmet Kurt + 0 0

PEER GROUP - UNSAVED PEER GROUP - COST, KR, TGT, WMT

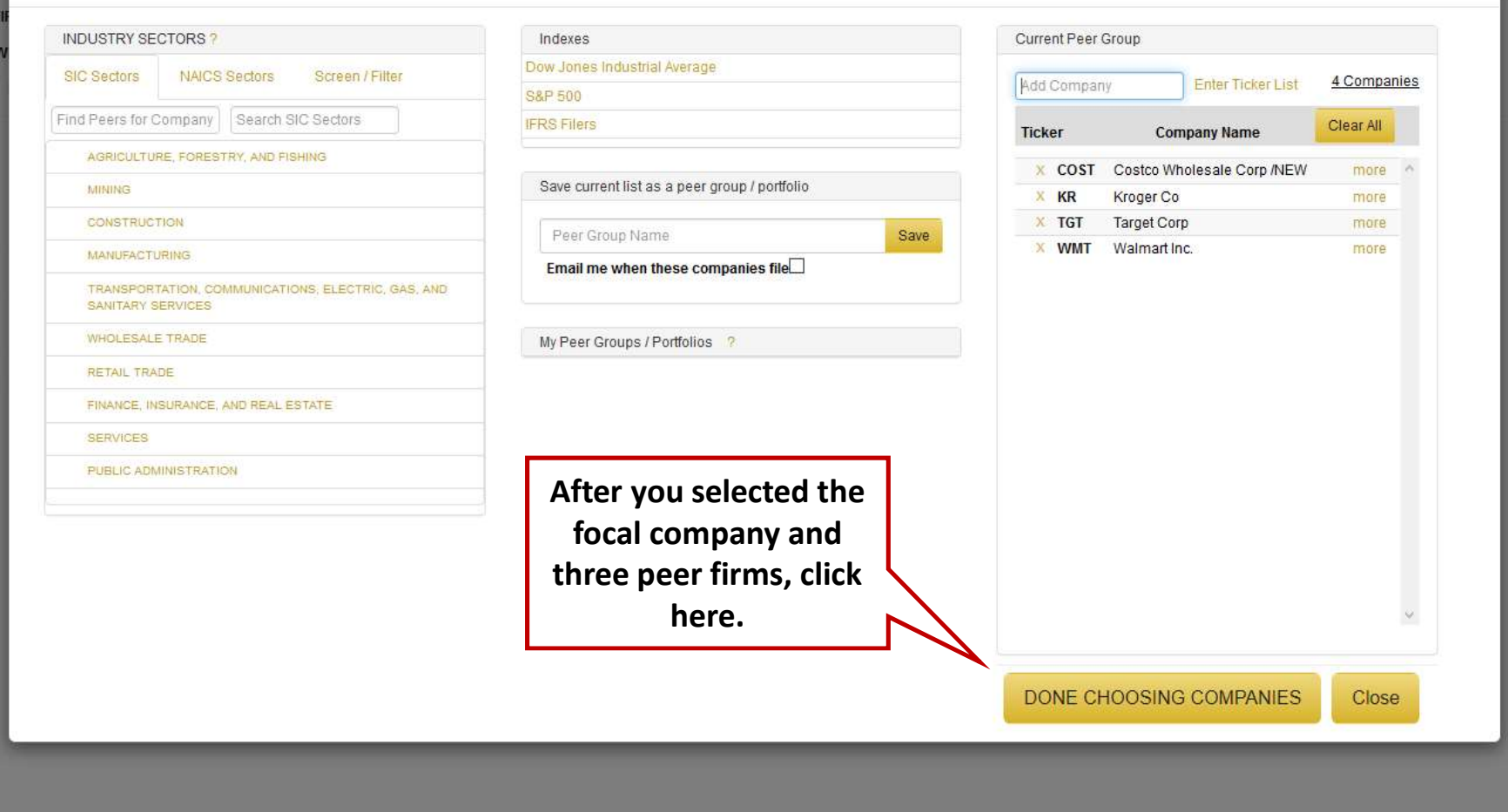

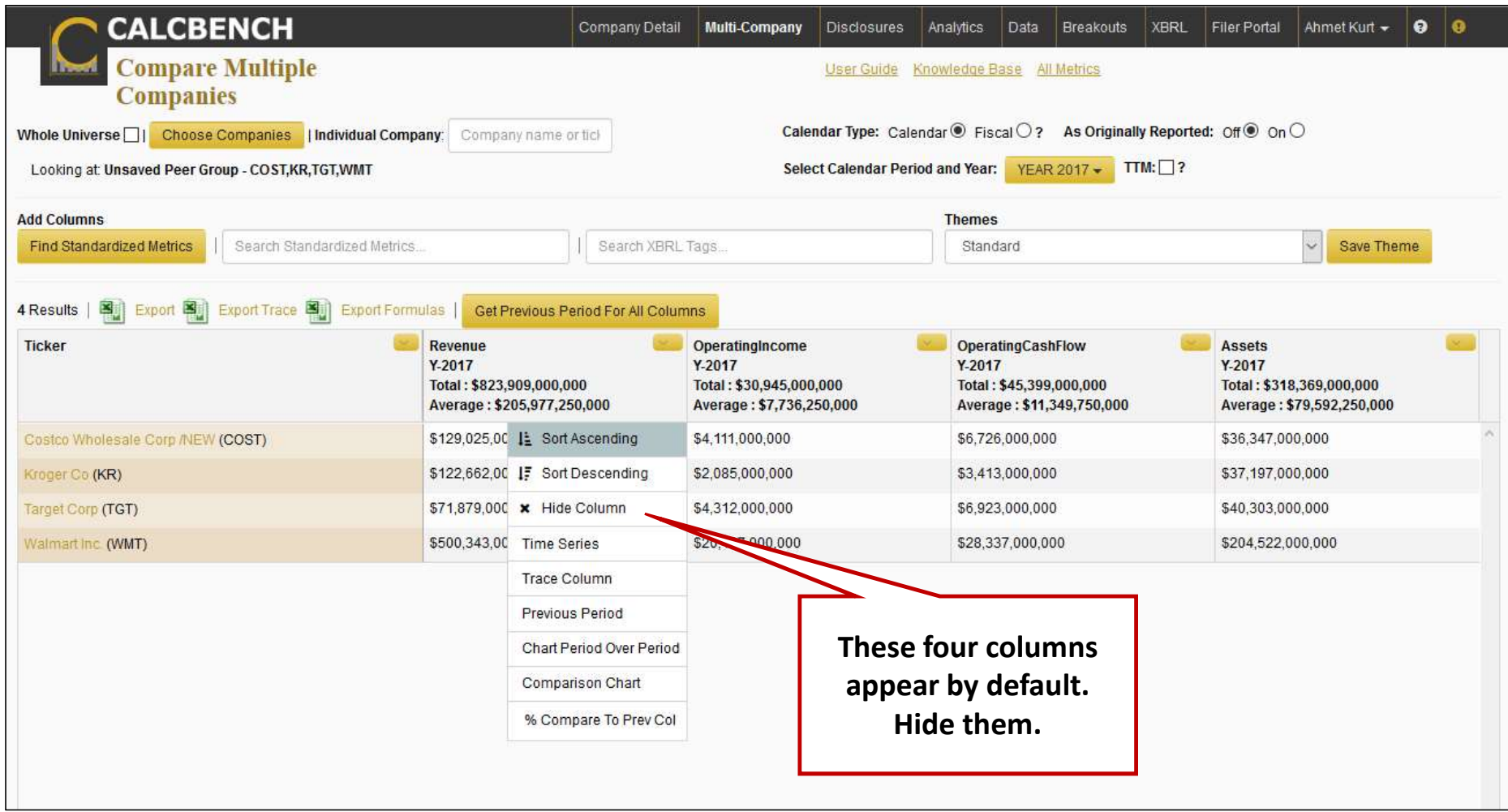

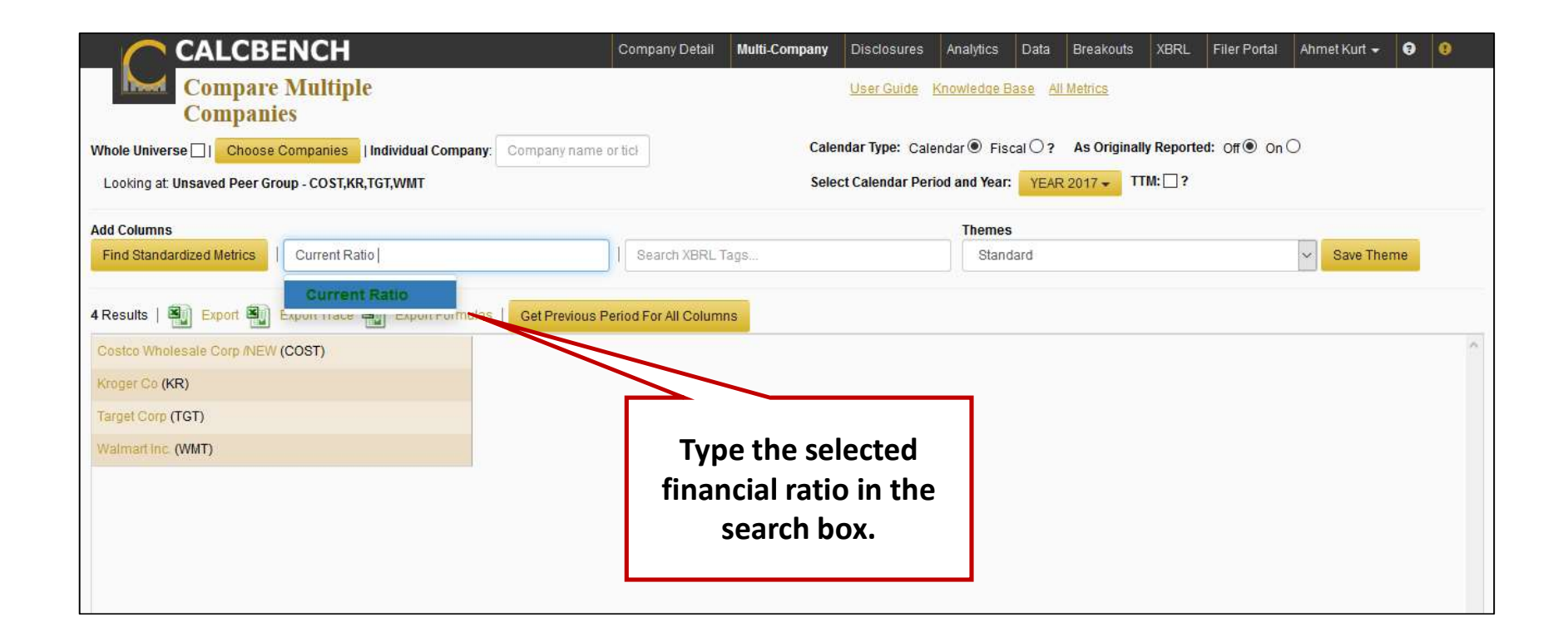

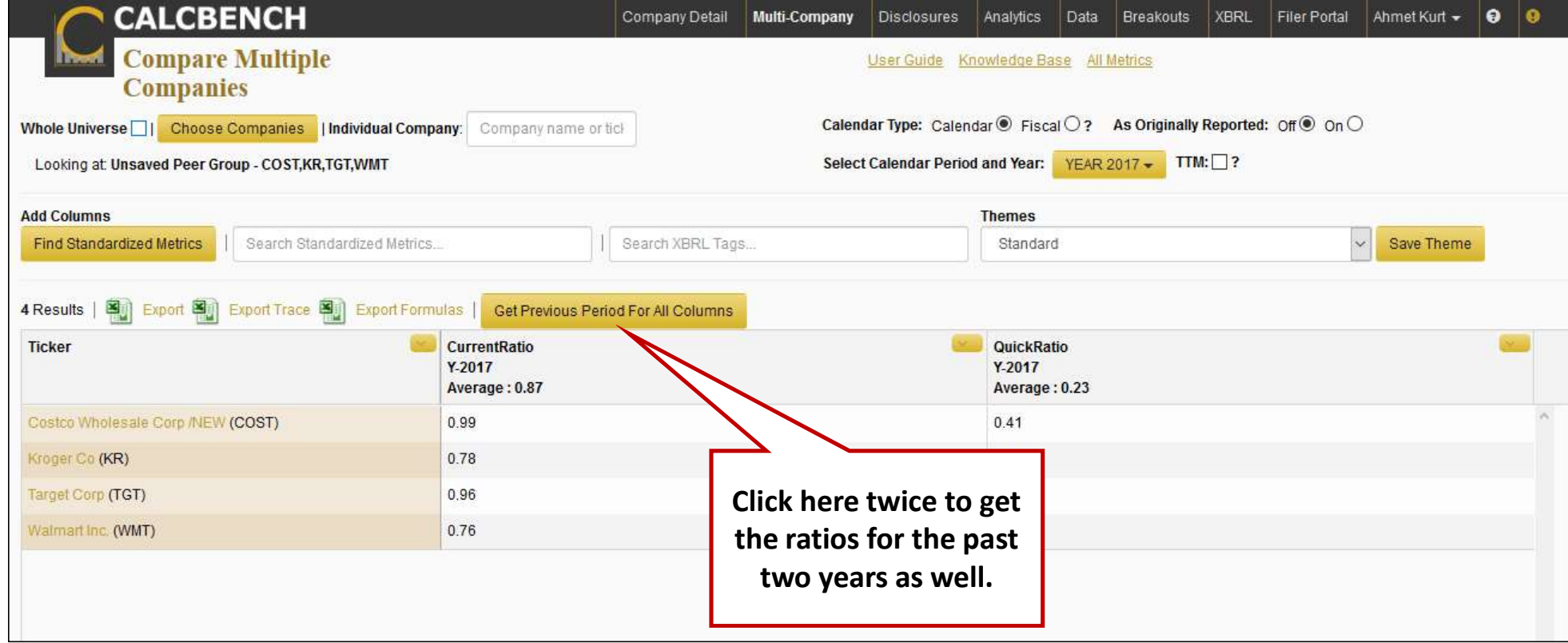

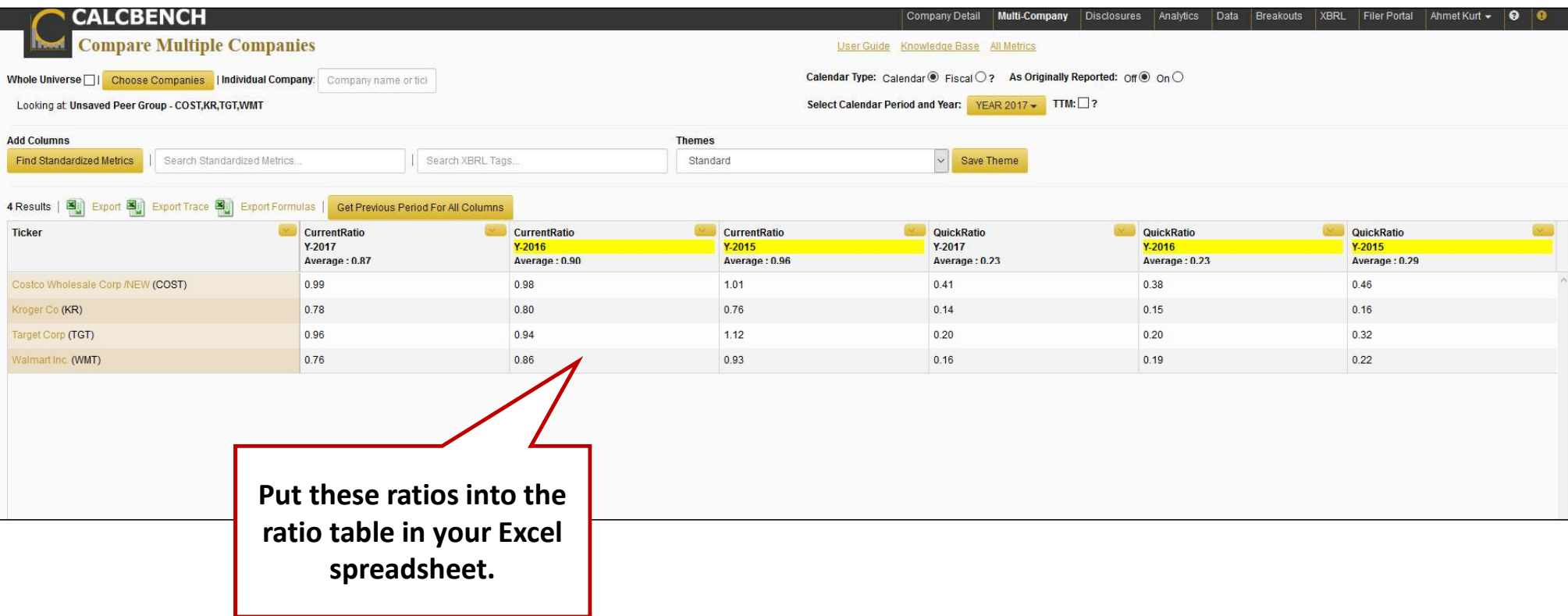

#### 2. Download Ratios

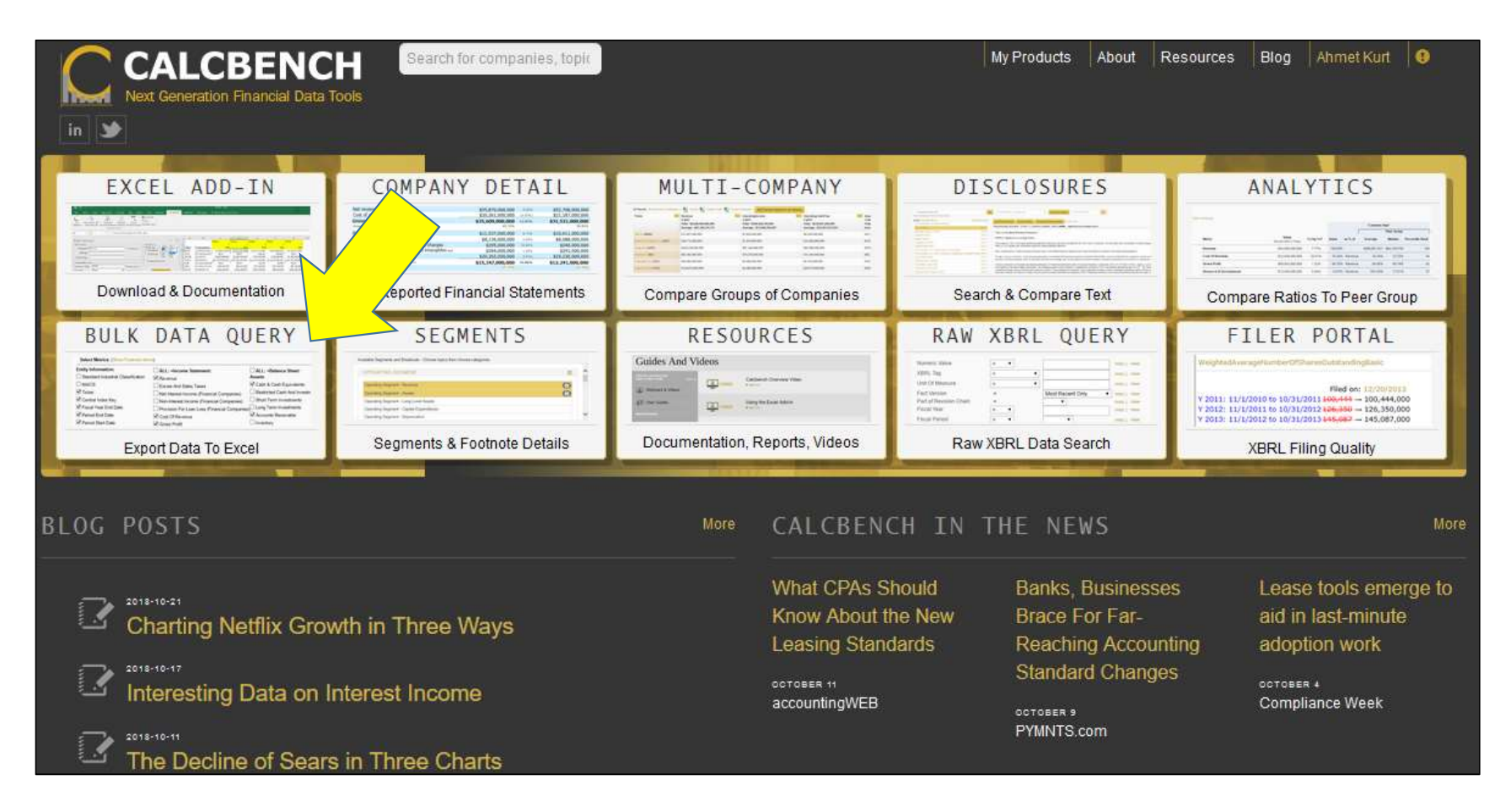

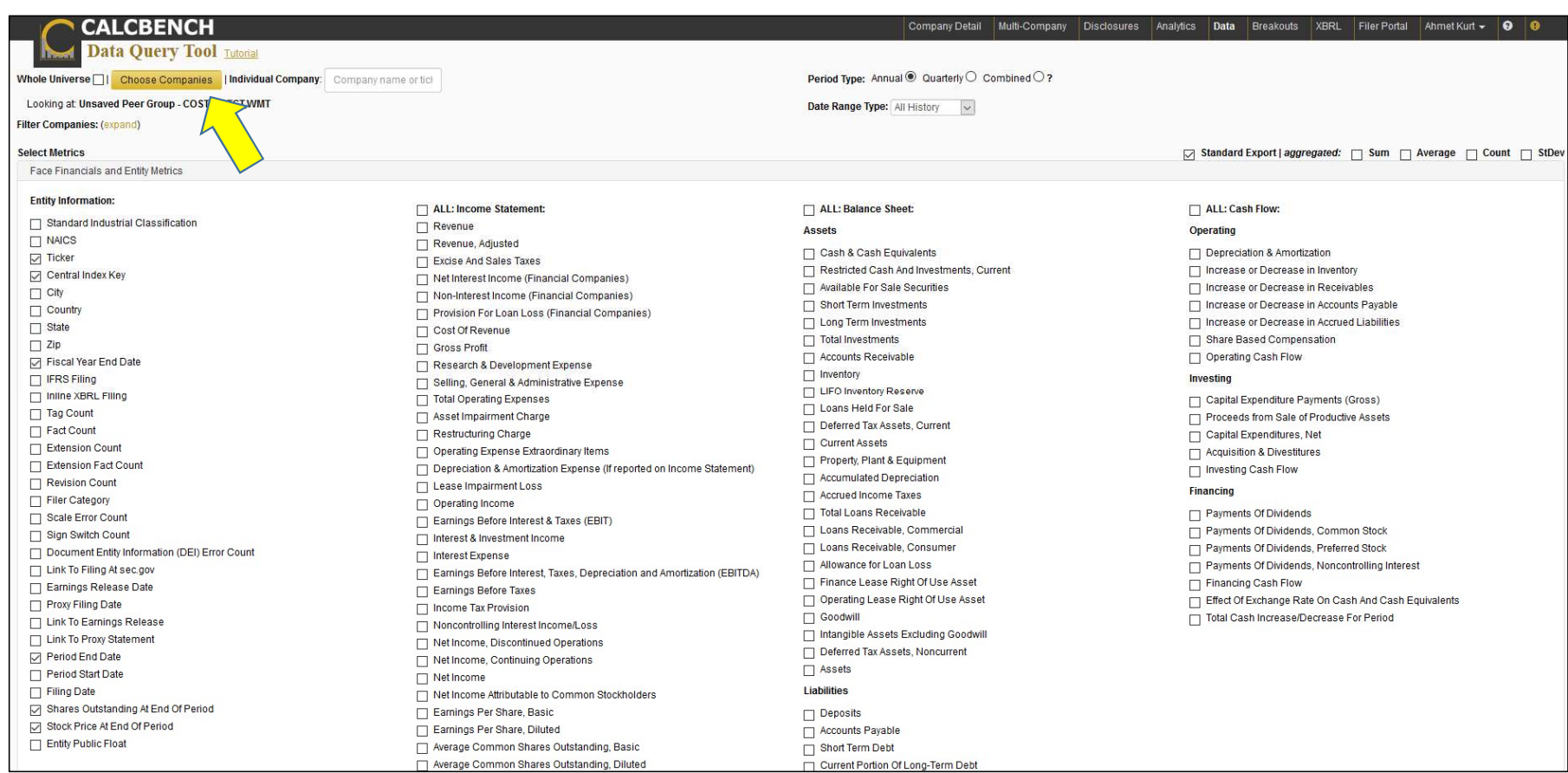

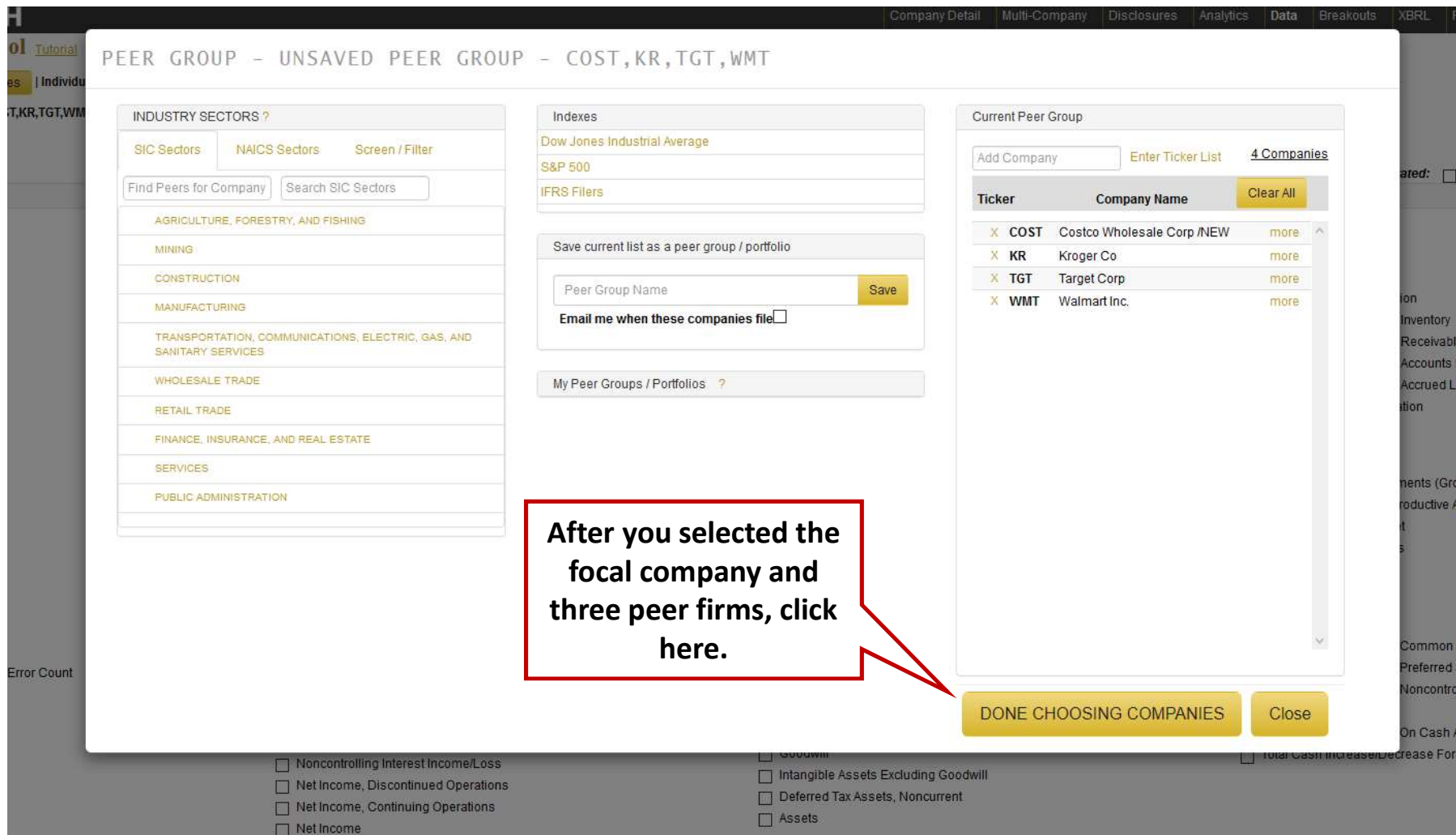

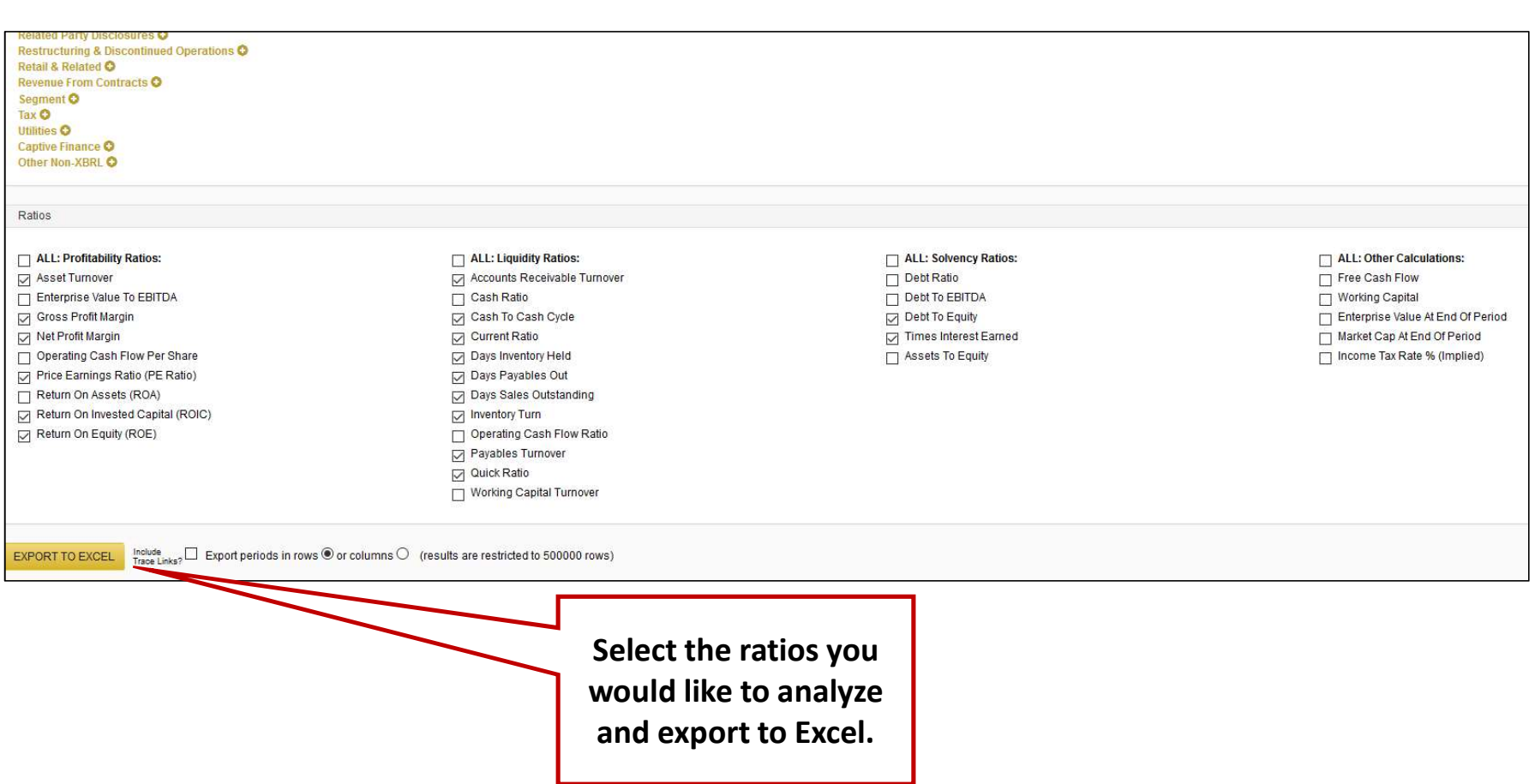

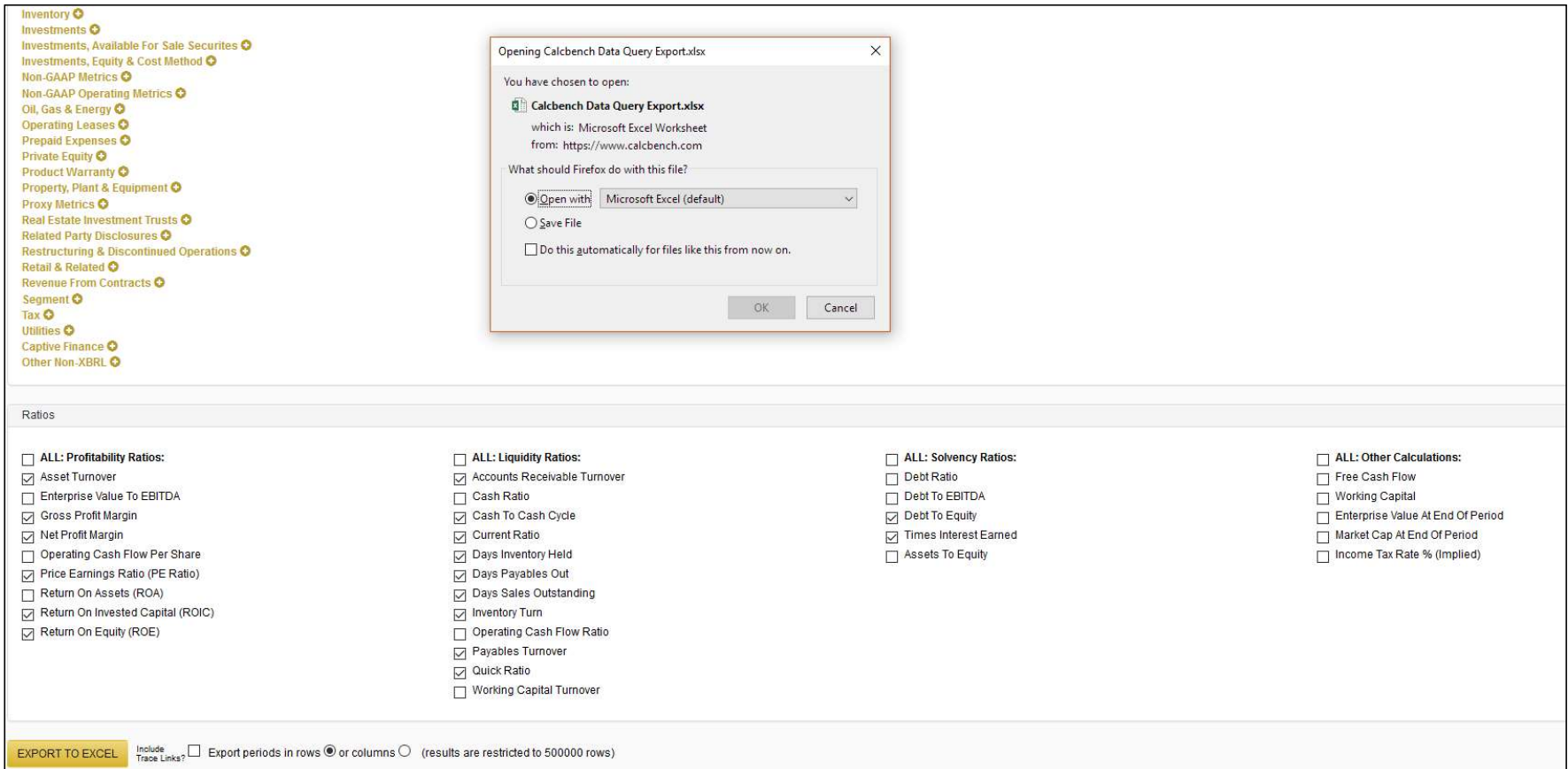

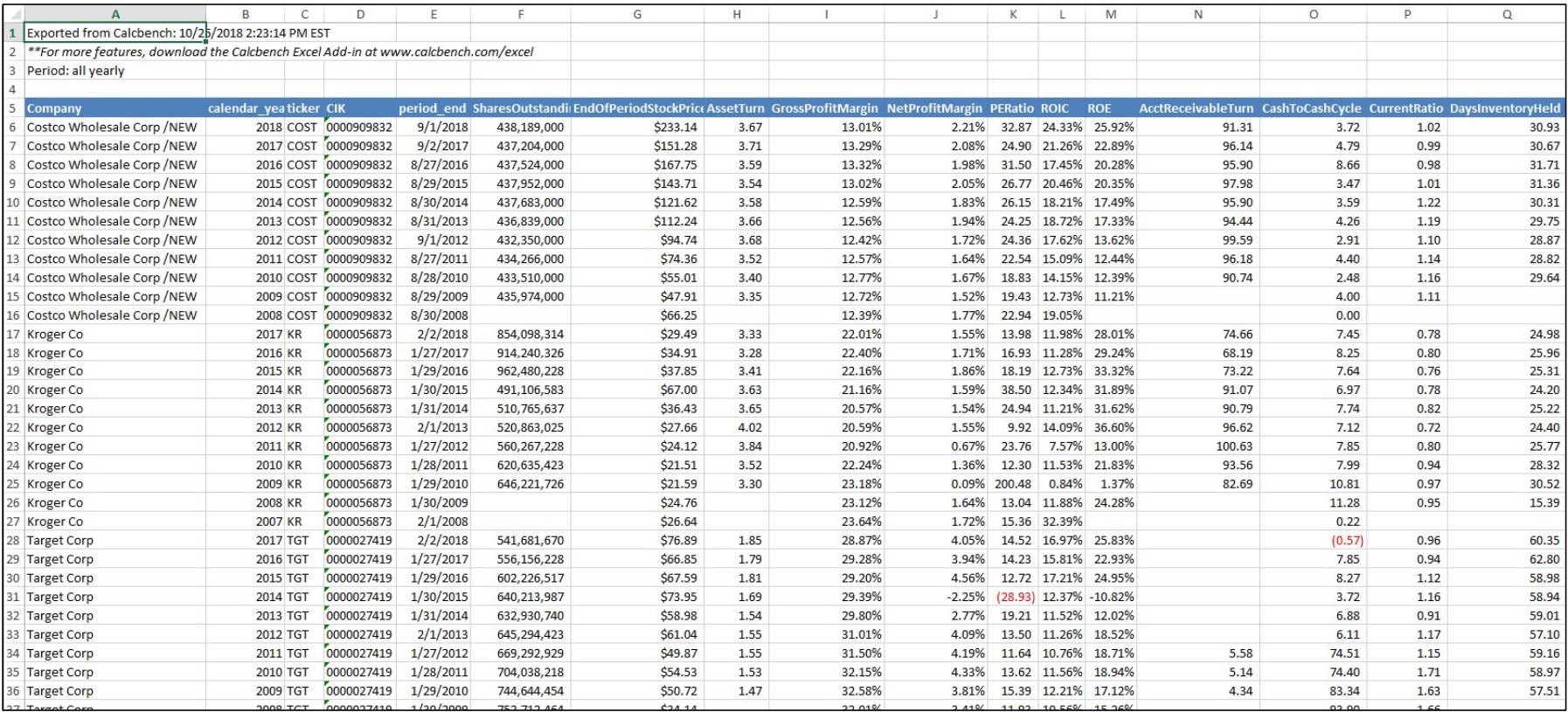